# **WEB WISE II** *More Web Applications for the Classroom*

*FCSTAT Professional Development Conference August 1-5, 2011 Dallas, Texas*

### **Online Curriculum Materials for FCS Courses**

*http://ccfcs.tizrapublisher.com/*

Online, all-in-one materials for teachers - Subscription includes TEKS aligned teaching strategies, student materials, PowerPoint slides, hyperlinks, and much more.

### **Collaboration Tools**

**Google sites** *http://sites.google.com*

### **PBworks**

*www.pbworks.com*

**Wikispaces**

*www.wikispaces.com/content/for/teachers (specifically for K-12 teachers)*

### **Communication Tools**

**Blogger**  *www.blogger.com/start*

**Edmodo** (designed for teachers and students) *www.edmodo.com*

**Edublogs** (designed for teachers and students) *http://edublogs.org*

**Facebook** *www.facebook.com*

**WordPress** *http://wordpress.com*

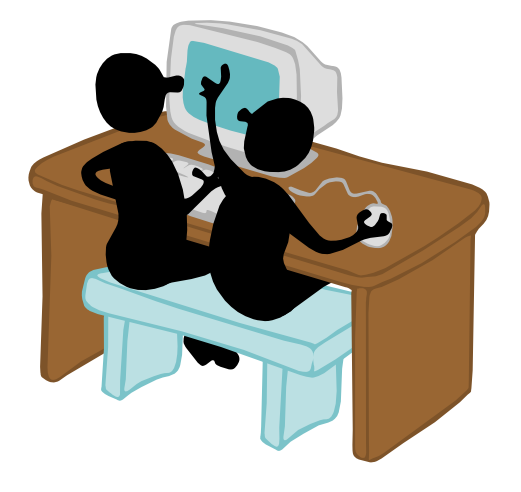

**21Classes** (designed for teachers and students) *www.21classes.com*

**Twiducate**  (designed for teachers and students) *www.twiducate.com*  Twitter for education

**Wallwisher** *www.wallwisher.com* Make online notice boards to post announcements, notes, etc.

#### **Presentation Tools**

**Animoto** *http://animoto.com/education* Create videos using images, music, and text

**Glogster EDU** *http://edu.glogster.com* Create interactive, online posters using images, text, videos, and music

**One True Media** *www.onetruemedia.com* Create videos using images, video clips, music, and text

**Prezi** *http://prezi.com* Create live, online presentations (students can work simultaneously)

### **Creative Tools**

**Trimble SketchUp** *www.sketchup.com* Create, modify, and share 3D models

**Make Beliefs Comix** *www.makebeliefscomix.com/* Create original comic strips, fast and super easy

**Storybird** *http://storybird.com* Create and share online story books **Wordle** *http://wordle.net* Wordle is an application for generating "word clouds" from text that you provide.

## **Organization Tools**

**LiveBinders** *www.livebinders.net* Collect, organize, and present resources online

#### **Web Notes**

*www.webnotes.net* Highlight and add notes to web pages and PDF documents

### **Survey Tools**

#### **Microsoft Mouse Mischief**

*www.microsoft.com/multipoint/mouse-mischief/* Mouse Mischief integrates into Microsoft PowerPoint 2010 and Microsoft Office PowerPoint 2007, letting you insert questions, polls, and drawing activity slides into your lessons. Students can actively participate in these lessons by using their own mice to click, circle, cross out, or draw answers on the screen.

#### **Poll Everywhere**

*www.polleverywhere.com*

#### **Survey Monkey**

*www.surveymonkey.com*

### **Misc.**

#### **Cool Tools**

*http://cooltoolsforschools.wikispaces.com/* Extensive list of Web applications

# **Activity Examples**

#### **Blogs**

- Post syllabus, assignments, test dates, reminders; keep parents updated
- Have students post writing assignments, and have students provide feedback
- Post weekly discussion questions based on articles, videos, current events, etc.

#### **Wikis**

- Post syllabus, assignments, resource lists for students to use
- Post discussion questions
- Group projects
- Research papers
- Student portfolios

#### **Social Networking**

Post assignments, test dates, reminders, discussion questions

#### **Wall Wisher**

Use **Wall Wisher** <*www.wallwisher.com*> to post a question about material that you will cover or have covered in class, a current issue, etc., and ask each student to post a response.

#### **Animoto, One True Media**

Have students create a short, 30 second video using the Web site **Animoto**  <*http://animoto.com>* or **One True Media** <*www.onetruemedia*> about food or kitchen safety. As a class, watch and discuss each video.

#### **Glogster EDU**

Have each student select a child development theorist. Instruct students to use the Internet and other resources to research the theorist and his or her related theory. Have students use the information to develop a glog (online, interactive poster) using **Glogster EDU** <*edu.glogster.com*>.

#### **Prezi**

Divide the class into small groups, and assign each group to investigate one of the sections from the Web site Well – A Guided Tour of Your Body <*www.nytimes.com/interactive/2008/05/13/health/20080513\_WELLGUIDE.html*>. Have each group use **Prezi** <*www.prezi.com*> to develop a presentation over the information from the assigned section of the Web site and present it to the class.

#### **Trimble SketchUp**

Explain to students that interior designers, fashion designers, architects, engineers, and any profession that requires a visual representation of their work may use CAD. Computer Aided Drafting describes the process of drafting with a computer. Building on what they learned in class, have students design the interior of a travel vehicle (car, airplane, train, etc.) using **Trimble SketchUp** <*www.sketchup.com*>. Have students present their design to the class as if they were presenting it to a potential client.

#### **Make Beliefs Comix**

Instruct each student to use **Make Beliefs Comix** <*www.makebeliefscomix.com*> to develop a comic strip depicting an interview between an employer and potential employee. The comic strip must include at least two common interview questions. Display the comic strips around the room, and lead students to discuss the questions presented in each one.

#### **Storybird**

Have each student or group of students create a children's book using **Storybird**  <*www.storybird.com*>.

#### **Wordle**

Have students develop a list of qualities they desire in a person they would like to date. Instruct students to use the list to create a word cloud using **Wordle** <*www.wordle.net*>. Display the word clouds around the room. Lead students to discuss and compare the qualities identified in the word clouds.

#### **LiveBinders**

Have students use **LiveBinders** <*www.livebinders.com*> to organize Web sites and resources for projects and assignments.

#### **Web Notes**

Assign students to read an article from an online journal, magazine, or newspaper and highlight the key points using **Web Notes** <*www.webnotes.net*>. Students can also use the "sticky note" tool to record any questions they may have regarding the article. Once they have finished reading the article and making notes using Web Notes, have them send the article to you for review.

#### **Survey Monkey, Poll Everywhere**

Have students use the questions to create an online survey using **Survey Monkey** <*www.surveymonkey.com*> or **Poll Everywhere** <*www.polleverywhere.com*>. Instruct each group to chart the survey results and share with the class.

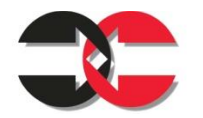

 $\label{eq:thm:opt} \begin{array}{ll} \text{THE} & \text{CURRICULUM} & \text{CENTER} \\ \text{for} & \text{f and the number of nodes} \\ & \text{f has the number of nodes} \\ \text{if has the number of nodes.} \end{array} \begin{array}{ll} \text{CONSEIM} & \text{CENTER} \\ \text{in the number of nodes} \\ \text{in the number of nodes} \\ \text{in the number of nodes} \\ \text{in the number of nodes} \\ \text{in the number of nodes} \\ \text{in the number of nodes} \\ \text{in the number of nodes} \\ \text{in the number of nodes} \\ \text{in the number of nodes} \\ \text{in the number of nodes} \\ \text{in the number of nodes} \\$ P 806.742.3029 • F 806.742.3034 • www.ccfcs.org **Presented by:**

Heather Blount, Curriculum Specialist, The Curriculum Center for FCS heather.blount@ttu.edu

Arlene Spearman, Associate Director, The Curriculum Center for FCS arlene.j.spearman@ttu.edu